# **Examples**

This chapter covers the following topics:

- [Example 1: Existing Natural Client that Connects to a Web Service](#page-0-0)
- [Example 2: Publish an EntireX RPC Server for Web Clients](#page-3-0)

## <span id="page-0-0"></span>**Example 1: Existing Natural Client that Connects to a Web Service**

### **Natural Program**

```
* CALC : CLIENT *
* ---------------------------------------------------------------- *
DEFINE DATA
LOCAL
 01 #OPERATOR (A1)
 01 #OPERAND1 (I4)
  01 #OPERAND2 (I4)
  01 #RESULT (I4)
*
  01 #MSG (A60)
END-DEFINE
* ---------------------------------------------------------------- *
ASSIGN #OPERAND1 = 12345
ASSIGN #OPERATOR = '+'ASSIGN #OPERAND2 = 67890
ASSIGN #RESULT = 0
*
CALLNAT 'CALC' #OPERATOR (AD=O)
            #OPERAND1 (AD=O)
             #OPERAND2 (AD=O)
            #RESULT (AD=A)
*
COMPRESS #OPERAND1 #OPERATOR #OPERAND2 '=' #RESULT
         INTO #MSG LEAVING NO SPACE
*
PRINT #MSG
* ---------------------------------------------------------------- *
END
```
Use the IDL Extractor for Natural to get the IDL file. In the EntireX perspective, use **New > IDL Extractor for Natural** . In other perspectives, use **New > Other... > Software AG > IDL Extractor for Natural**.

### **Software AG IDL**

```
Library 'Example' Is
 Program 'Calc' Is
  Define Data Parameter
   1 Operator (A1) In
```

```
 1 Operand_1 (I4) In
 1 Operand_2 (I4) In
 1 Function_Result (I4) Out
 End-Define
```
- Select the IDL file and open the context menu.
- Choose **Web Service > Generate Web Service...**, and the XMM and WSDL file will be generated. See *EntireX Web Services Wrapper*.

#### **Example.wsdl**

```
<?xml version="1.0" encoding="utf-8"?>
<definitions name="example" targetNamespace="http://namespace.softwareag.com/entirex/xml/mapping"
 xmlns="http://schemas.xmlsoap.org/wsdl/" xmlns:xsd="http://www.w3.org/2001/XMLSchema"
 xmlns:soap="http://schemas.xmlsoap.org/wsdl/soap/" xmlns:soap12="http://schemas.xmlsoap.org/wsdl/soap12/"
   xmlns:wsdl="http://schemas.xmlsoap.org/wsdl/" xmlns:SOAP-ENC="http://schemas.xmlsoap.org/soap/encoding/"
    xmlns:tns="http://namespace.softwareag.com/entirex/xml/mapping" xmlns:sn0="urn:com-softwareag-entirex-rpc:EXAMPLE">
    <types>
       <xsd:schema targetNamespace="urn:com-softwareag-entirex-rpc:EXAMPLE">
          <xsd:element name="CALC">
              <xsd:complexType>
                 <xsd:sequence>
                     <xsd:element name="Operator" type="xsd:string"/>
                     <xsd:element name="Operand_1" type="xsd:int"/>
                     <xsd:element name="Operand_2" type="xsd:int"/>
                 </xsd:sequence>
              </xsd:complexType>
           </xsd:element>
          <xsd:element name="CALCResponse">
              <xsd:complexType>
                 <xsd:sequence>
                    <xsd:element name="Function_Result" type="xsd:int"/>
                 </xsd:sequence>
              </xsd:complexType>
          </xsd:element>
       </xsd:schema>
    </types>
    <message name="CALCSoapIn">
       <part name="parameters" element="sn0:CALC"/>
    </message>
    <message name="CALCSoapOut">
       <part name="parameters" element="sn0:CALCResponse"/>
    </message>
    <portType name="EXAMPLEPort">
       <operation name="CALC">
          <input message="tns:CALCSoapIn"/>
          <output message="tns:CALCSoapOut"/>
       </operation>
    </portType>
    <binding name="EXAMPLESOAP11Binding" type="tns:EXAMPLEPort">
       <soap:binding style="document" transport="http://schemas.xmlsoap.org/soap/http"/>
       <operation name="CALC">
          <soap:operation soapAction="CALC"/>
          <input>
             -<br><soap:body use="literal"/>
          </input>
          <output>
             <soap:body use="literal"/>
          </output>
       </operation>
    </binding>
 <binding name="EXAMPLESOAP12Binding" type="tns:EXAMPLEPort">
 <soap12:binding style="document" transport="http://schemas.xmlsoap.org/soap/http"/>
       <operation name="CALC">
          <soap12:operation soapAction="CALC"/>
          <input>
             .<br><soap12:body use="literal"/>
          </input>
          <output>
             <soap12:body use="literal"/>
          </output>
       </operation>
    </binding>
    <service name="example">
       <port name="EXAMPLESOAP11Port" binding="tns:EXAMPLESOAP11Binding">
          <soap:address location="http://localhost:10010/wsstack/example"/>
       </port>
       <port name="EXAMPLESOAP12Port" binding="tns:EXAMPLESOAP12Binding">
```

```
 <soap12:address location="http://localhost:10010/wsstack/example"/>
       </port>
    </service>
</definitions>
```
• Create a service skeleton with Apache Axis.

java -classpath org.apache.axis.wsdl.WSDL2Java --server-side --skeletonDeploy true Example.wsdl

And write an implementation of this service.

```
/**
  * Service.java
 *
  * Implementation of ExamplePort
  * generated by the Apache Axis WSDL2Java emitter.
  */
package com.softwareag.namespace;
public class Service implements ExamplePort
{
     public int calc(java.lang.String operator_, int operand_1, int operand_2)
     throws java.rmi.RemoteException
\{ int result = 0;
         if (operator_.equals("+"))
     {
       result = operand_1 + operand_2;
     }
         else if (operator_.equals("-"))
     {
       result = operand_1 - operand_2;
     }
         else if (operator_.equals("*"))
     {
       result = operand_1 * operand_2;
     }
         else if (operator_.equals("/"))
     {
       result = operand_1 / operand_2;
     }
     return result;
     }
}
```
- Build and deploy the service (see Apache Axis documentation).
- Configure the XML/SOAP RPC Server

#### **entirex.xmlrpcserver.properties**

```
# jaxp parameters
# if jaxp properties are not set in system properties
#
# xmlruntime configuration file
entirex.sdk.xml.runtime.configurationfile=.entirex.xmlrpcserver.configuration.xml
```
#### **entirex.xmlrpcserver.configuration.xml**

```
<?xml version="1.0" encoding="iso-8859-1" ?>
<EntireX
    xmlns="http://namespaces.softwareag.com/entirex/xml/runtime/configuration" version="7.1.1">
     <XmlRuntime Version="1">
          <BrokerInfo>
             <BrokerId>localhost:1971</BrokerId>
             <ServerAddress>RPC/SRV1/CALLNAT</ServerAddress>
         </BrokerInfo>
      <TargetServer name="http://localhost:8080/axis/services/ExamplePort">
             <XmmList>
                 <!-the name of XMM file-->
                 <Xmm name="./Calc.xmm" />
             </XmmList>
         </TargetServer>
    </XmlRuntime>
</EntireX>
```
● start the XML/SOAP RPC Server:

java com.softwareag.entirex.xml.rt.XMLRPCServer

## <span id="page-3-0"></span>**Example 2: Publish an EntireX RPC Server for Web Clients**

#### **Software AG IDL File**

```
library 'UserList' is
     program 'Add' is
         define data parameter
         1 Name (AV) In
         end-define
   program 'Retrieve' is
         define data parameter
         1 Name (AV/V) Out
         end-define
```
#### **To publish the EntireX RPC/SOAP server**

- 1. Create a new IDL file *User List* (Using: **New > Software AG IDL file** or **New > Others ... > Software AG > Software AG IDL file**).
- 2. Select the IDL file and generate the RPC server from the context menu.
- 3. Select the IDL file, and from the context menu choose **Web Service > Generate Web Service...**. Generate and deploy the AAR file with the Packaging Wizard.
- 4. Select the tab **XML Samples** in the EntireX XML Mapping Editor and save one or all sample documents.
- 5. Select the request document in the tree and open the XML Tester with the context menu.

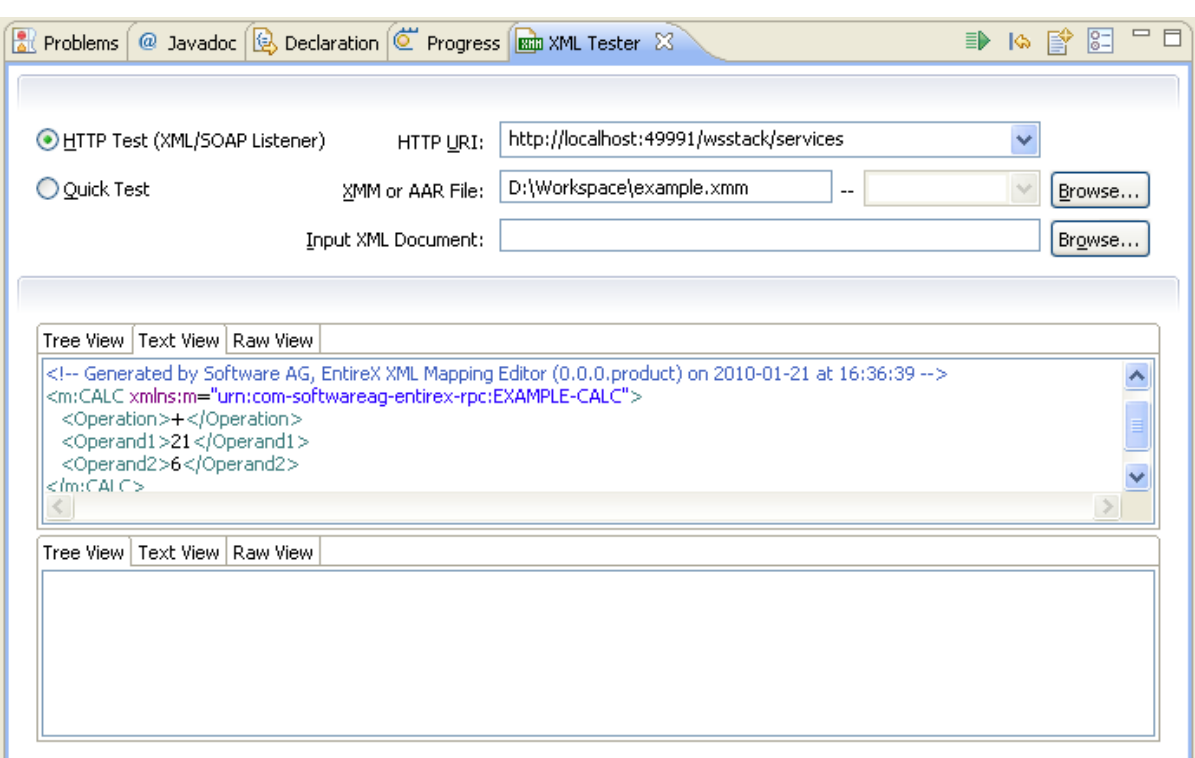

6. Change the URL to the required address, for example:

*http://localhost:10010/wsstack/services/example*. Choose **Send**. The response document will be displayed in the lower portion of the screen.